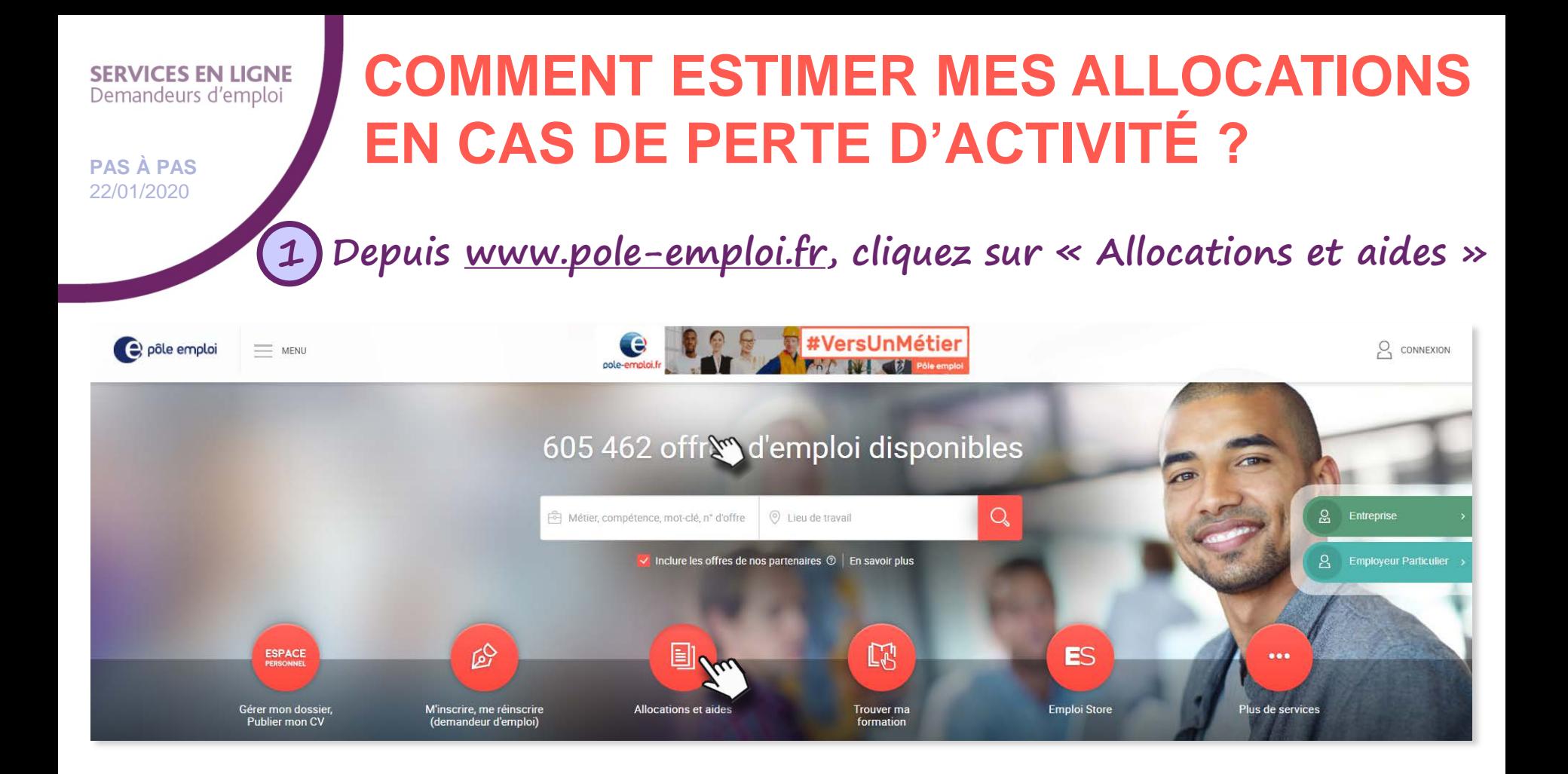

**Si vous avez créé un espace personnel, vous pouvez estimer vos allocations directement depuis votre espace personnel (rubrique « Mes allocations » puis sur la tuile « Estimer mes allocations (perte d'emploi) »)** i

**1**

 $\odot$ 

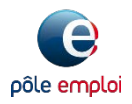

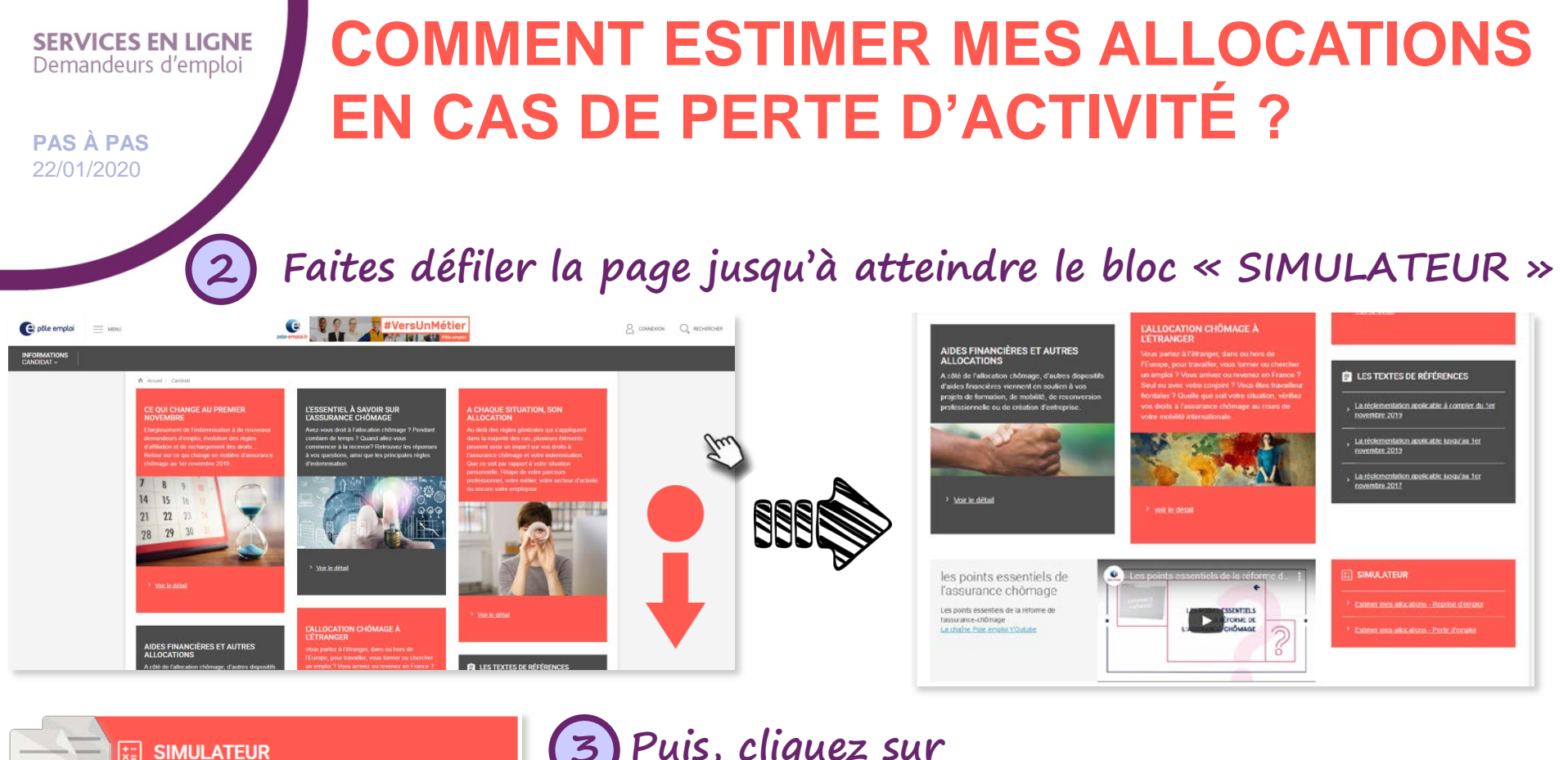

> Estimer mes allocations - Reprise d'emploi

> Estimer mes allocations - Perte d'emploi

**2**

 $\odot$ 

i

**Puis, cliquez sur « [Estimer mes allocations –](https://candidat.pole-emploi.fr/candidat/simucalcul/perteemploi) perte d'emploi » 3**

**Si vous avez créé un espace personnel, vous pouvez estimer vos allocations directement depuis votre espace personnel (rubrique « Mes allocations » puis sur la tuile « Estimer mes allocations (perte d'emploi) »)**

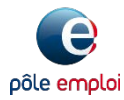

## **SERVICES EN LIGNE** Demandeurs d'emploi

**PAS À PAS** 22/01/2020

## **COMMENT ESTIMER MES ALLOCATIONS EN CAS DE PERTE D'ACTIVITÉ ?**

## **4 Complétez les informations, cliquez sur « AJOUTER » puis « LANCER L'ESTIMATION »**

**Un message d'information vous indique qu'il ne s'agit que d'une simulation. Les éléments fournis n'engagent en aucun cas la décision prise par pôle emploi si vous déposez une**  i

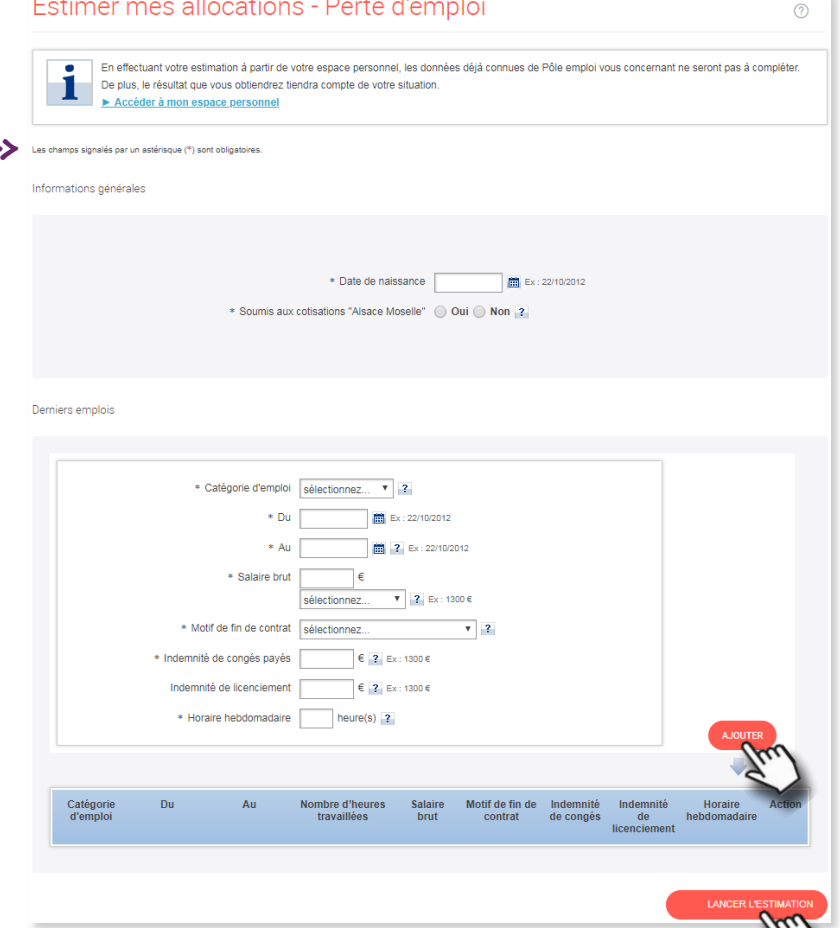

pôle emploi

## Information importante

**demande d'allocations.**

**3**

 $\widehat{C}$ 

Après le 31 mars 2020, les règles de calcul de l'allocation d'assurance chômage changent. Si votre fin de contrat de travail est après le 31 mars 2020, ce simulateur ne pourra pas vous afficher de résultat, il est en cours de mise à jour.

**FERMER**